# **3 Students' Login**

Students are to complete the quiz via the ActiveSG Portal via https://members.myactivesg.com/swimsafer.

### **3.1 SwimSafer Online QuizPortal**

### **Steps**

• Once at the webpage, input: (1) BC/NRIC, (2) Date of Birth (DOB) & (3) Stage\*. (Students need to select the corresponding stage they are taking for practical assessment)

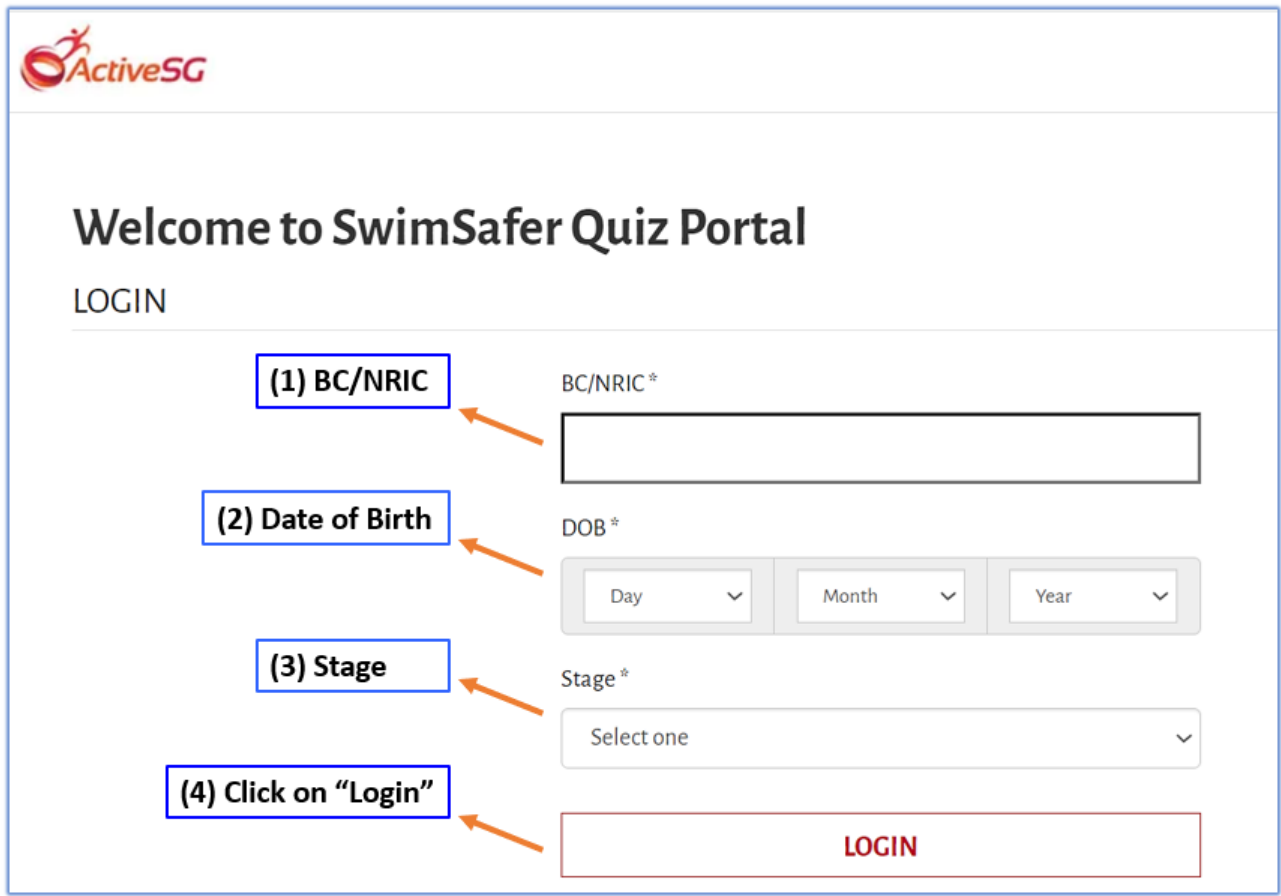

\* To Note:

"Practical Stage Gold" - Please select "Stage 6" "Practical Stage Silver"- Please select "Stage 5" "Practical Stage Bronze"- Please select "Stage 4"

### • Click **Start theory quiz** to begin (Students are allowed multiple attempts by the last date to pass the quiz)

• Click **Submit** to complete the quiz

14. Which of the following statements on Personal Floatation Device (PFD) is incorrect?

- ◯ PFD and lifejackets are the same
- $\bigcirc$  PFD is needed for water activities such as kayaking and boating
- $\bigcirc$  PFD is designed to keep a conscious person afloat in calm conditions
- $\bigcirc$  PFD has less buoyancy and its flotation material is on the back of the device

### Rescue

15. If the person in trouble who is someone whom you are not confident to rescue, what should you do?

- $\bigcirc$  Use a mobile phone to contact a friend to ask for help
- $\bigcirc$  Walk away quietly as you do not have the confidence
- $\bigcirc$  Perform the rescue even though you are not confident
- $\bigcirc$  Alert any adult passer-by / lifeguard for help or call 995 for assistance

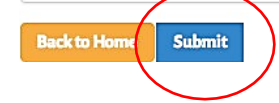

Scores will be shown at the top

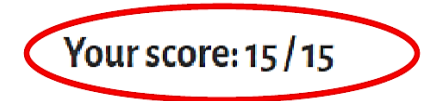

### **Environmental Awareness**

1. Which of the following is/are safety guidelines for watercraft-related activities?

- **O** Follow the boating traffic rules
- **C** Know the limitations of the boat
- $\bigcirc$  Leave word of destination and estimated time of return
- <sup>●</sup> All of the above ◆

 $\overline{a}$ 

# **4. Access E-Certificate**

Parents can access the SwimSafer 2.0 E-certificates via the ActiveSG members' account (web-based only) at https://members.myactivesg.com/auth once their child passes both practical assessment and online quiz. The access through the ActiveSG App will be implemented at a later date.

For students aged 12 and below, parents will have to sign up for the free ActiveSG membership and tag the child as a supplementary member. Upon meeting the requirements for the SwimSafer 2.0 assessment, the E-certificate can be retrieved from the ActiveSG account.

# **4.1 Signingupanaccount via ActiveSG web using email/mobile**

SUPPLEMEN<br>ACCOUNTS

### USER GUIDE: HOW TO SIGN UP AN ACOOUNT VIA ACTIVESG WEB USING EMAIL / MOBILE 01 Visit ActiveSG Website 02 Create Account Fill up the form & click ' SIGN UP '. Go to https://members.myactivesq.com/auth If your child is below 12 years old, he/she will need your consent  $\sigma_{\text{Acm}}$ TeamSG Read Sports What's-On MACUTIES PROCENTINES - MENU III Click ' Sign up with Email / Mobile ' under new user. **Sold** You will fill up your particulars to give consent, then click 'SIGN UP' CREATE ACCOUNT  $\sigma$ TeamSC Read Sports What's On MCRUTIES PROCRAMMES MENU = **Gulf Married** w Creat \* Reduce your hassle by connect<br>be required to login to Singgues Retrieve Myjnfo EXISTING USER NEW USER Singapore NRIC / Birth Cert, No. Profile Photo (Optional)<br>|Man file size: 1MB, Pile types: jpg.prg)<br>|-Dassaured (Mile, 8 alebaru provinchazorians) f Sign in with Facebook 1 Mobile No. (A one-time per .<br>Change of said that support site CAAC Sign up with Singpass  $\bullet$ 07568445 Password Full Name \* .<br>Carolina de Sign in with Singson  $\bullet$ Conference **Country** Fernale -<br>PARENT/LEGAL GUARDIAN CONSENT **Selection IS Trees** Mobile / Break / MRC \* **Birth Dota A** For individuals below the age of 12 years, please<br>obtain your parent / guardian's consent below. Password (Min. 8 alphanumeric characters) \*  $3 - 2$  March  $2.007 - 2$ **CActiveSG ID Number** Citizenship Status +  $G$  and ar  $*$ Full Name \* **DOWNLOAD FREE** Confirm Par DECLARATION  $\begin{picture}(20,20) \put(0,0){\line(1,0){10}} \put(15,0){\line(1,0){10}} \put(15,0){\line(1,0){10}} \put(15,0){\line(1,0){10}} \put(15,0){\line(1,0){10}} \put(15,0){\line(1,0){10}} \put(15,0){\line(1,0){10}} \put(15,0){\line(1,0){10}} \put(15,0){\line(1,0){10}} \put(15,0){\line(1,0){10}} \put(15,0){\line(1,0){10}} \put(15,0){\line(1$ Ointh Date + Race + Forgot Password :<br>Those read and age<br>Singepore's Singap<br>Terma & Condition NRC/RN1 de el ana di verre il dest wewed on internet Explorer\* 5.x or ligher, Soloni 5.<br>or Eigher, Jacest version of Missille Pingfar and Diragle<br>chicago. LOGIN Chicagolic Status 4 imployment Status \* Mobile # and a 。<br>Asstal Cocle \* **Great (Optional) Dealermed Sales Ford of County** DECLARATION **SIGN UP** I consent to my child ward to<br>member of ActiveSG and age<br>Terms & Conditions **Book to She** and an address of the 04 Sign up - Success 03 **Enter OTP** ▞ Enter the OTP and click ' SUBMIT'. You have created an account for your child. Chowse the two was not as a movement of the  $\sigma_{\text{Lawesc}}$ TeamSC Boad Sports What's On FACILITIES PROCESSINGS MENU = MyAssaure VALIDATE YOUR ACCOUNT My Account **CRISIN**<br>Private critics **State ACCOUNT**  $\sim$ CANALT **IAPPS** My Account **MY BOOKING** Sport **MATERIAL BUTS** Kyle McKenzie<br>Assett Member HIP DOMPATITI

回流口 **CLICK HERE FOR QR** 

P a g e 22 | 26

EMPOWERED BY IAPPS

*By: SportSG / SwimSafer*

**SActiveSG** 

 $\overline{f}$  (a) (a) (a)

# **4.2 Signing up an account via ActiveSG web using Singpass**

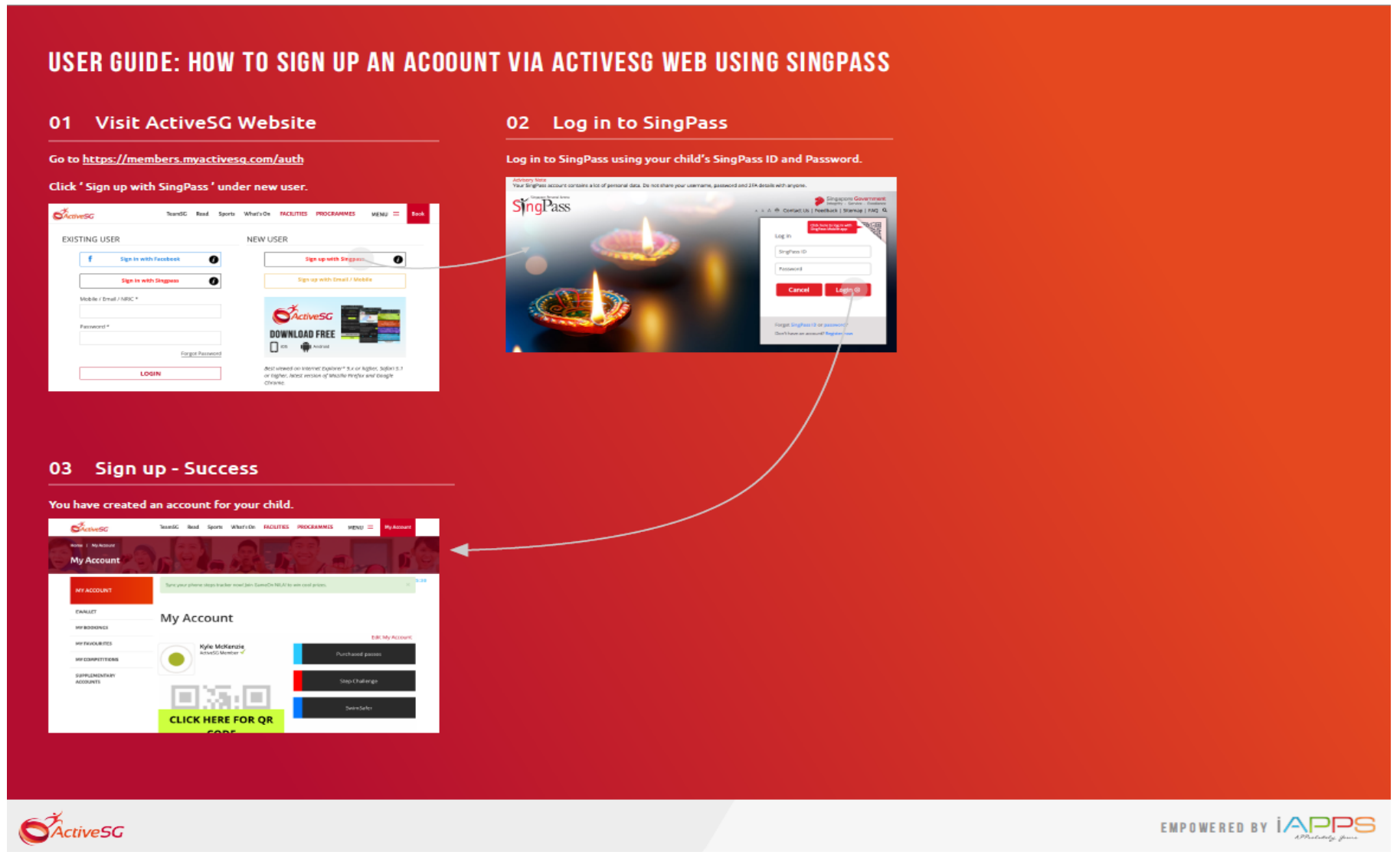

*By: SportSG / SwimSafer*

P a g e 23 | 26

*Updated: Oct 2022*

# **4.3 Adding a supplementaryaccount**

### **USER GUIDE: HOW TO ADD A SUPPLEMENTARY ACCOUNT**

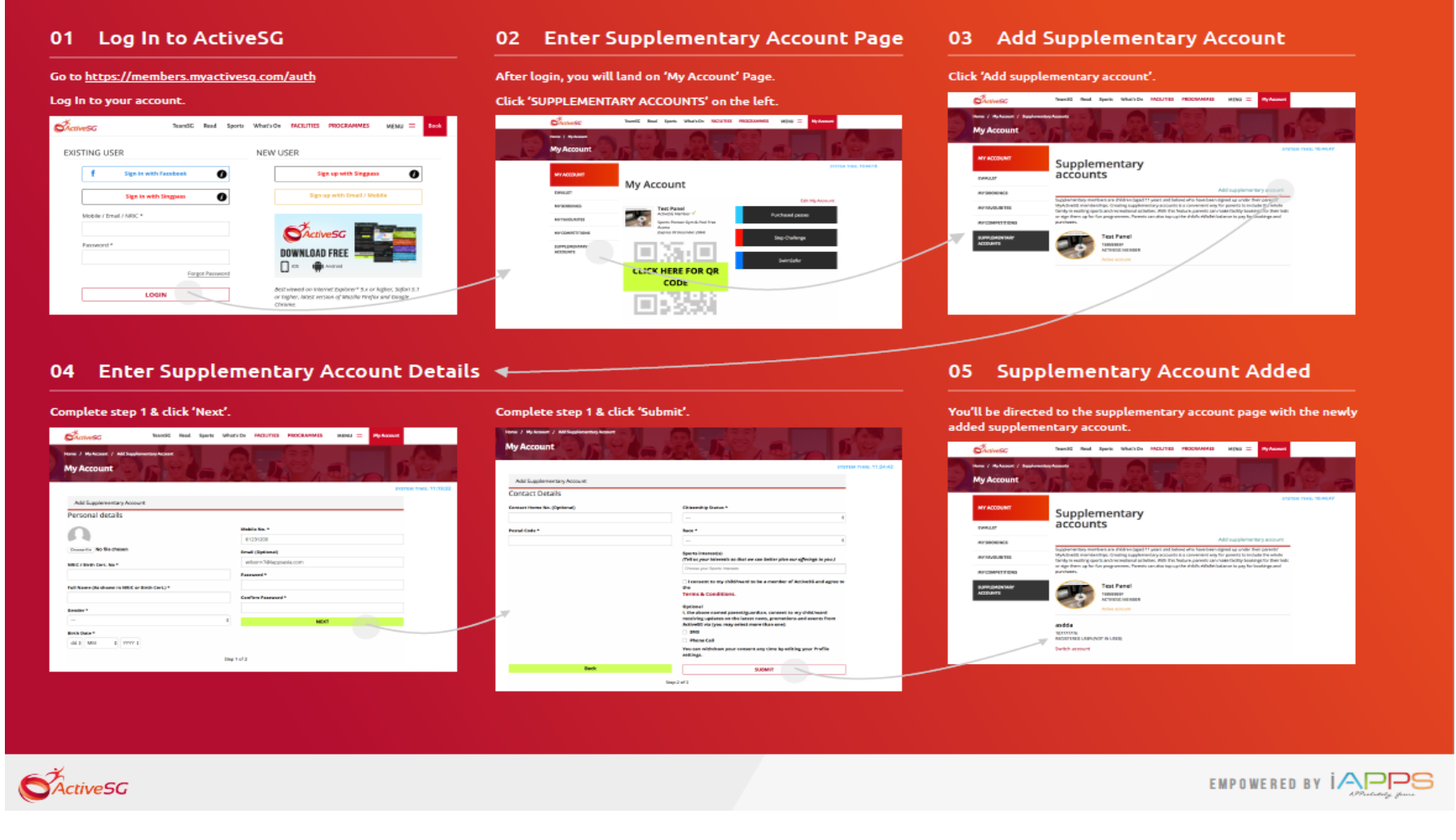

*By: SportSG / SwimSafer*

P a g e 24 | 26

# **4.4 Changingtoa supplementary accountwhenlogginginwith parent's account**

### USER GUIDE: HOW TO CHANGE TO SUPPLEMENTARY ACCOUNT WHEN LOG-IN WITH PARENT'S ACCOUNT

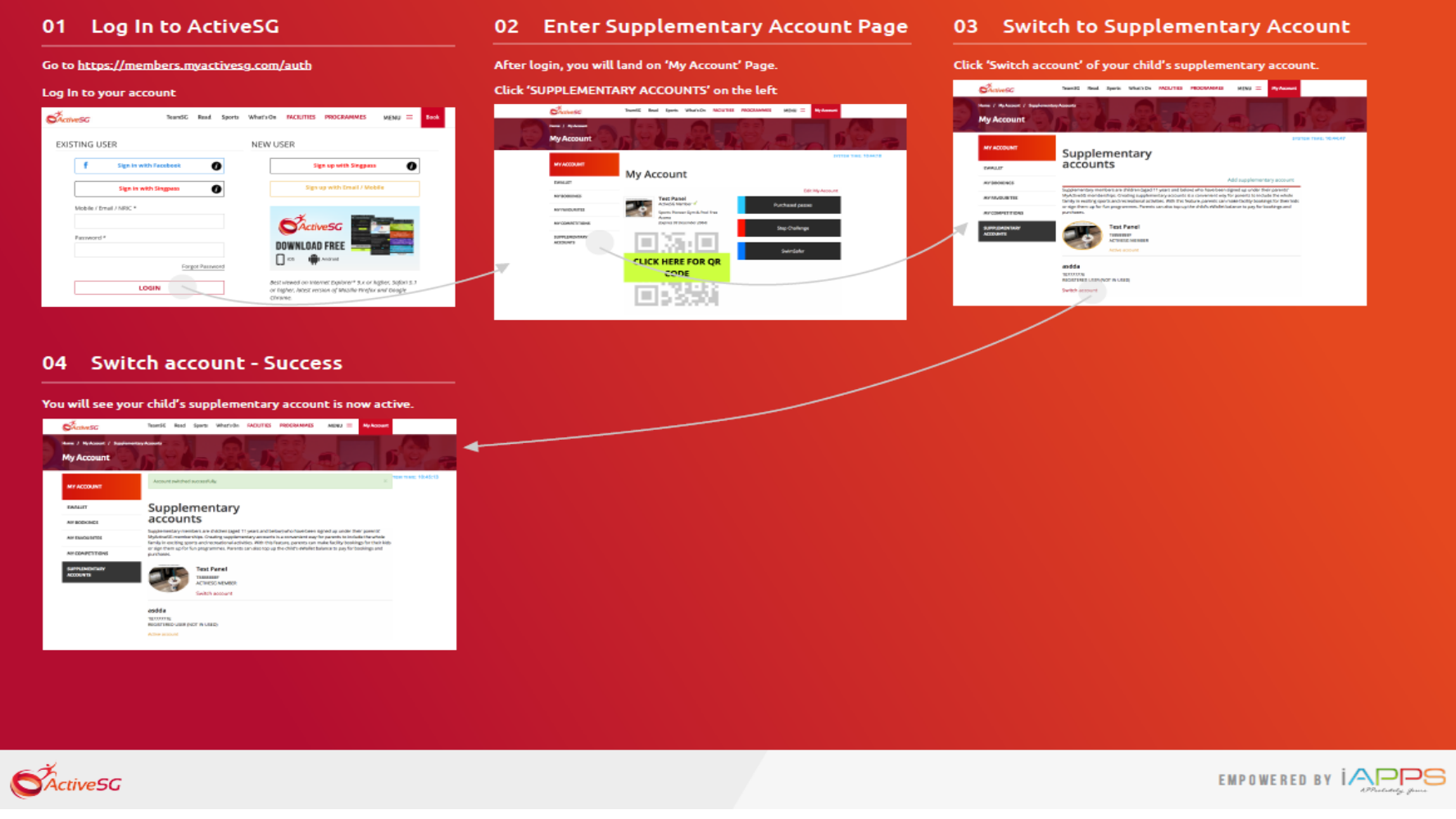

*By: SportSG / SwimSafer*

P a g e 25 | 26

*Updated: Oct 2022*

## **4.5 Download SwimSafer 2.0 E-certificate**

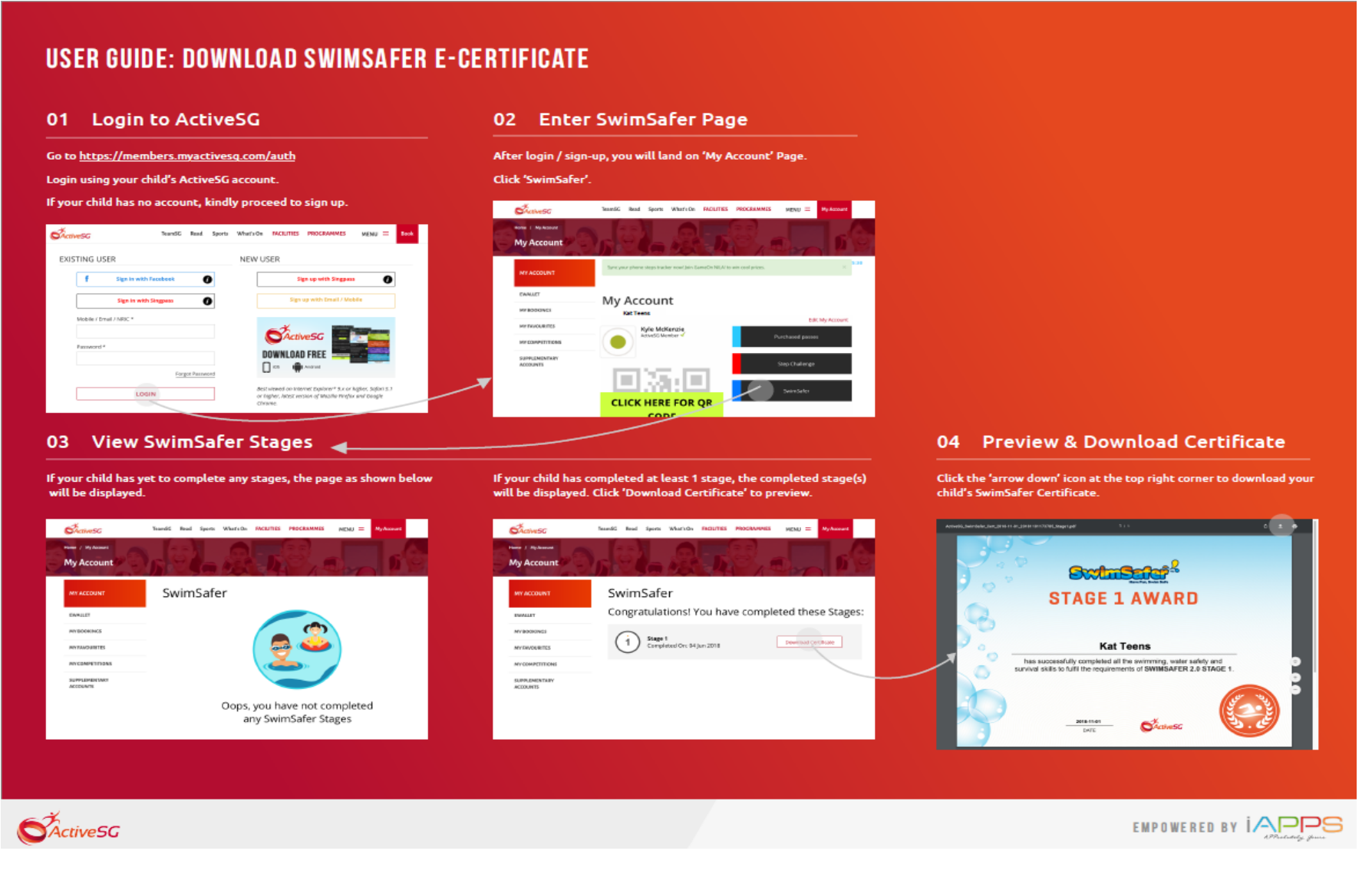

*By: SportSG / SwimSafer*

P a g e 26 | 26